# Nuance User's Guide

#### If you are the <u>first user</u> of the day

- 1. Turn on relay from Nu Core, click "begin reservation".
- 2. Turn on LED lamp on (X-Cite) (#12) first if you do the fluorescent imaging
- 3. Turn on the halogen lamp (#8) if you do brightfield imaging.
- 4. Turn on and login computer (#10).
- 5. Login FSM Core Server
- 6. Open Nuance 3.0.0 program.

#### If you are not the last user of the day:

- 1. Lower objective lens and take your slide away.
- 2. Use lens paper with Sparkle to clean the objective lens if you use oil lens.
- 3. Exit Nuance program. Log off FSM Core Server.
- 4. Log off computer.
- 5. Do not turn off light source.
- 6. Turn off relay by click "end reservation".

#### If you are the last user of the day:

- A: 1. Lower objective lens and take your sample away.
  - 2. Use and lens paper with Sparkle to clean the objective lens if you oil lens.
  - 3. Exit Nuance program, shut down computer.
  - 4. Turn off all light sources.
  - 5. Put microscopy cover on
  - 6. Log off click by click "end reservation".
- **B:** if you can't make to your session for some reasons.
  - 1. Call and email the user right in front of your scheduled time.
  - 2. Let the user know you will not come to your session.
  - 3. Ask the user to follow "the last user of the day" procedures.

#### If you are using LSM <u>during holiday</u>:

- If you are the only user, always follow the "the last user of the day" procedures.
- If there is another user scheduled time about 1 hour after your scheduled time, you still need to follow the "the last user of the day" procedures, unless the user informs you about his/her coming.
- If another user's scheduled time is right after your scheduled time or less 30 minutes, call or email the next user to make sure his/her coming.

#### Extend your scheduled time

For unforeseen circumstances in research, you may need to extend your scheduled time if there is nobody schedule right after your scheduled time or there is time gap between your scheduled time and next user. Once you extend your schedule, please schedule a new session online to make up the extended time you used.

#### Cancellation Policy:

After signing scheduler online, you may simply cancel your schedule online 24 hours before your scheduled time. Any cancellation within 24 hours of your schedule time, you will be charged for \$30.

If you have any questions, please contact CAM staff.

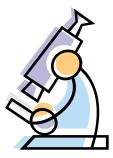

Always check the schedule on NU Core at the end of your session

NU policy requires no patient's information be used to label clinical sample or images that appear on public media.

## Acknowledging the Center for Advanced Microscopy

It is important that the use of the Center for Advanced Microscopy is properly acknowledged in your publications. Acknowledgement helps us demonstrate the impact we contribute to the research community, and it helps tremendously in our efforts to secure funding to bring you more cutting edge instruments and services.

So help us help you!

Anyone who uses the facility should acknowledge the Center for Advanced Microscopy by including a "General Acknowledgment". If any specific equipment was used, they should ADD the corresponding paragraph that matches the instrument.

General acknowledgment

"Imaging work was performed at the Northwestern University Center for Advanced Microscopy generously supported by NCI CCSG P30 CA060553 awarded to the Robert H Lurie Comprehensive Cancer Center."

Andor Spinning Disk

"Spinning disk confocal microscopy was performed on an Andor XDI Revolution microscope, purchased through the support of NCRR 1S10 RR031680-01."

Nikon Multiphoton

"Multiphoton microscopy was perform on a Nikon A1R multiphoton microscope, acquired through the support of NIH 1S10OD010398-01."

Nikon N-SIM

"Structured illumination microscopy was performed on a Nikon N-SIM system, purchased through the support of NIH 1S10OD016342-01."

#### Zeiss PALM

"Microdissection was performed on Zeiss PALM laser catapulting microdissection system purchased with the support of NCRR 1S10RR025624-01."

For example, if a user uses the PALM system, then the acknowledgment should read:

"Imaging work was performed at the Northwestern University Center for Advanced Microscopy generously supported by CCSG P30 CA060553 awarded to the Robert H Lurie Comprehensive Cancer Center. Microdissection was performed on Zeiss PALM microdissection system purchased with the support of NCRR 1S10RR025624-01."

Users should also send a PDF copy of the papers they publish to Constadina Arvanitis.

Users should also send a PDF copy of the papers they publish to Joshua Rappoport.

### Mount Sample for Imaging at CAM

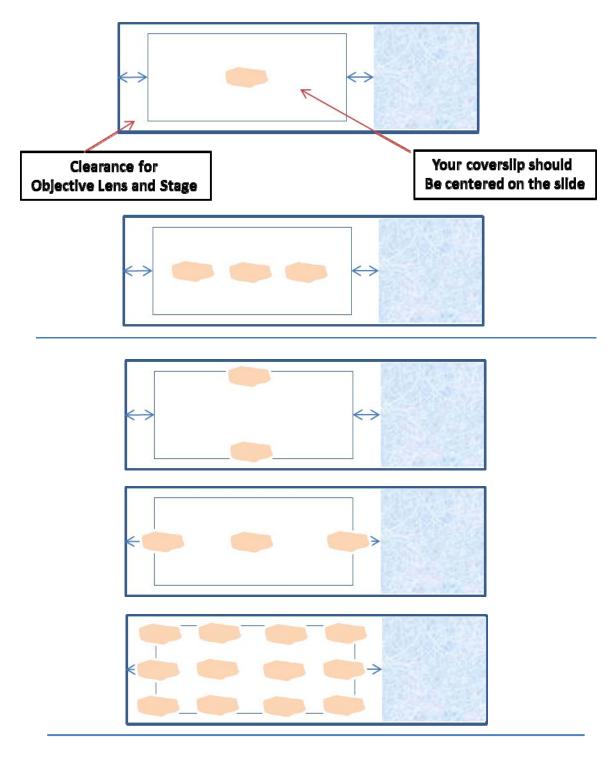

### ALSO PLEASE REMEMBER:

If you want to image with 40x or higher do not grow your cells on chambered slides!!!!

# Zeiss Axioskop/Nuance Camera

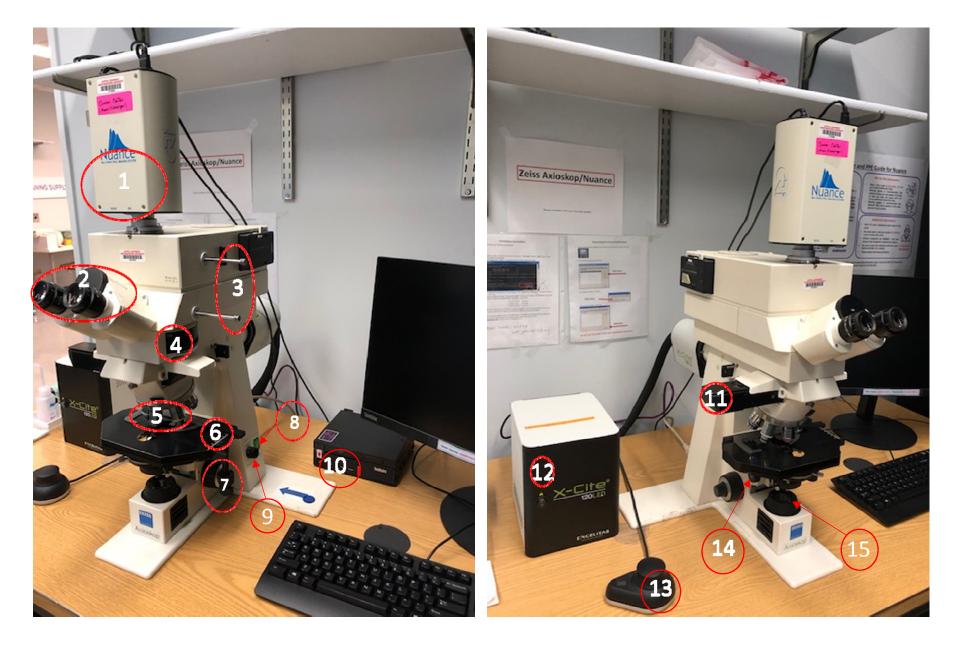